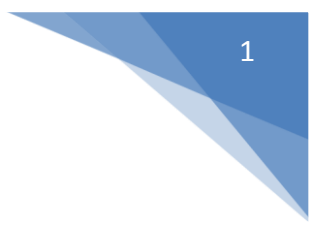

# <span id="page-0-1"></span><span id="page-0-0"></span>**SMS Wipe Manuale App (IT)**

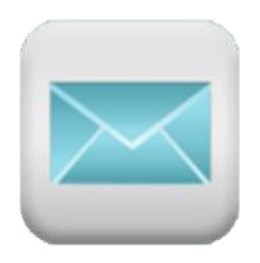

# Version 13

# @2017 - ZAMAX PRODUCTION

In Google play:

*[SMS Wipe Backup Restore Free](https://play.google.com/store/apps/details?id=com.zamax.android.smswipefree&hl=en)*

[SMS Wipe Backup and Restore Pro](https://play.google.com/store/apps/details?id=com.zamax.android.smswipe&hl=it)

Web Site: <https://smswipe.wordpress.com/>

APPENDIX D del Manuale contiene le norme sulla Privacy e le condizioni legali.

ZAMAX PRODUCTION SMS WIPE – APP MANUAL V.13

### Sommario

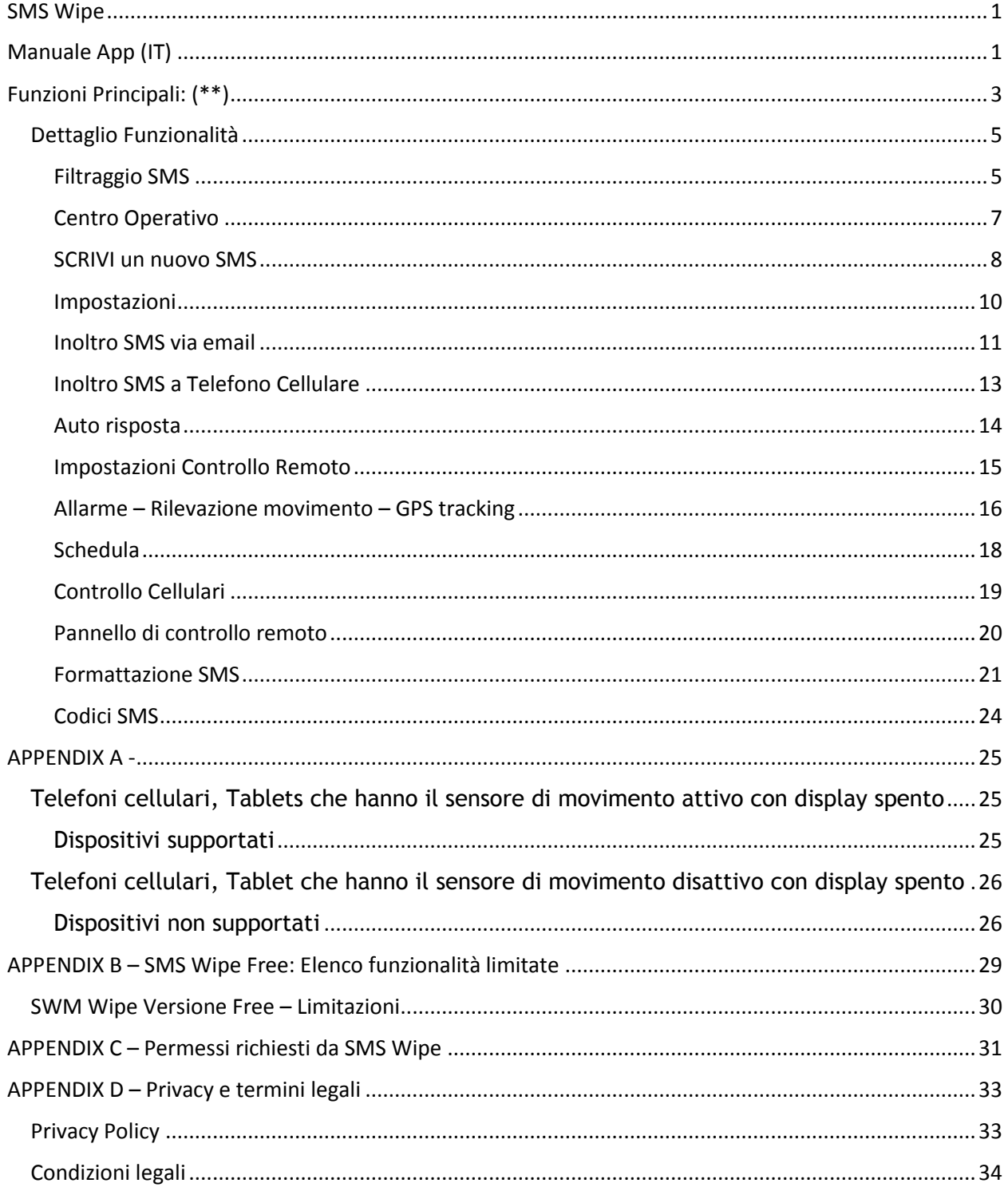

<span id="page-2-0"></span>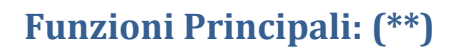

- **Filtraggio SMS:** Filtra i tuoi SMS usando numero telefonico, data, testo, nome contatto.
- **Cancella tutto:** Cancella tutti gli SMS ottenuti dal filtraggio. Se cambi idea, puoi annullare l'operazione semplicemente premendo un bottone.
- **Salvataggio e ripristino:** Crea il salvataggio di tutti I tuoi SMS. In questo modo metti al sicuro tutti i tuoi SMS per un futuro ripristino.
- **Esporta/Importa:** Esporta il file contenente il salvataggio dei tuoi SMS sulla memoria interna del tuo cellulare. Il file è in formato standard CSV. In questo modo puoi copiare il file su un computer e aprirlo usando ad esempio Open Office.
- **Esprimi te stesso:** Puoi spedire e ricevere messaggi contenenti emoji . la lunghezza massima del messaggio è automaticamente aggiornata e sono mostrati i caratteri rimanenti.
- **SMS singoli o multipli:** Puoi decidere se scrivere un singolo SMS con una lunghezza massima di 160 caratteri, oppure scrivere un messaggio con multi-SMS (SMS composto) con una lunghezza massima di 918 caratteri. Il numero di caratteri disponibili cambia automaticamente in base alla tua scelta, tenendo conto dell'utilizzo degli emoji e dei caratteri speciali.
- **Inoltro SMS:** Inoltra gli SMS che ricevi alla tua mail personale o ad un altro numero di cellulare.
- **Auto risposta:** Quando non puoi rispondere ai tuoi SMS, perché impegnato in altre attività, questa funzionalità ti consente di inviare automaticamente una risposta, per avvisare il tuo interlocutore che sei momentaneamente occupato.
- **Controllo remoto del cellulare:** Installando quest'app sul telefono, puoi controllarlo da remoto inviando dei semplici SMS. Puoi impostare una password per il controllo remoto e per accedere alle sue impostazioni. L'app ha un semplice pannello di controllo per comandare il cellulare remoto, conoscendo solo il numero del cellulare remoto e la password impostata per il controllo.
- **Allarme e Rilevazione Movimento (\*):** Puoi sapere quando il tuo cellulare viene mosso attivando la rilevazione movimento e l'allarme. L'avanzato algoritmo implementato per la calibrazione del sensore di movimento ti consente di ottenere la massima sensibilità, così da poter rilevare anche i più lievi movimenti. Ti viene inviata anche una mail per avvisarti della condizione di Allarme/Movimento.
- **Tracciamento GPS:** Puoi tracciare le posizioni GPS del tuo cellulare. Queste posizioni sono salvate in un file in formato standard CSV che puoi spostare sul tuo computer o usarlo per l'import in Google Maps.
- Programmazione invii SMS: Puoi programmare quando inviare I tuoi SMS.
- LOG: Controlla i comandi e gli eventi che si sono verificati con SMS Wipe.
- **Traduzione SMS:** Traduci gli SMS che ricevi.

**Attenzione:** Quest'app invia e riceve SMS. Tieni presente che la maggior parte degli operatori telefonici applica dei costi per l'invio di ciascun SMS. Controlla il tuo piano tariffario per conoscere in dettaglio i costi dell'invio di ciascun SMS. L'App utilizza anche internet per l'invio delle mail al tuo account personale. Le mail sono sempre di pochi kilobyte, ma in ogni caso controlla il tuo piano tariffario per verificare i costi del traffico internet del tuo operatore telefonico.

(\*) Non tutti i cellulari consentono questa funzionalità quando il display è spento. Per questa ragione nell'app c'è un'opzione per avere il display sempre acceso. Per controllare la lista dei cellulari supportati, leggi l'appendice A del manuale. In molti cellulari con il display spento la funzionalità è supportata, ma con il display spento la sensibilità non è ottimale poiché il sensore è in uno stato dormiente.

(\*\*) Per conoscere le limitazioni della versione Free leggere l'appendice B del manuale.

#### <span id="page-4-0"></span>**Dettaglio Funzionalità**

#### <span id="page-4-1"></span>**Filtraggio SMS**

Scegli gli SMS da filtrare: Tutti, Ricevuti, Inviati, Non Letti.

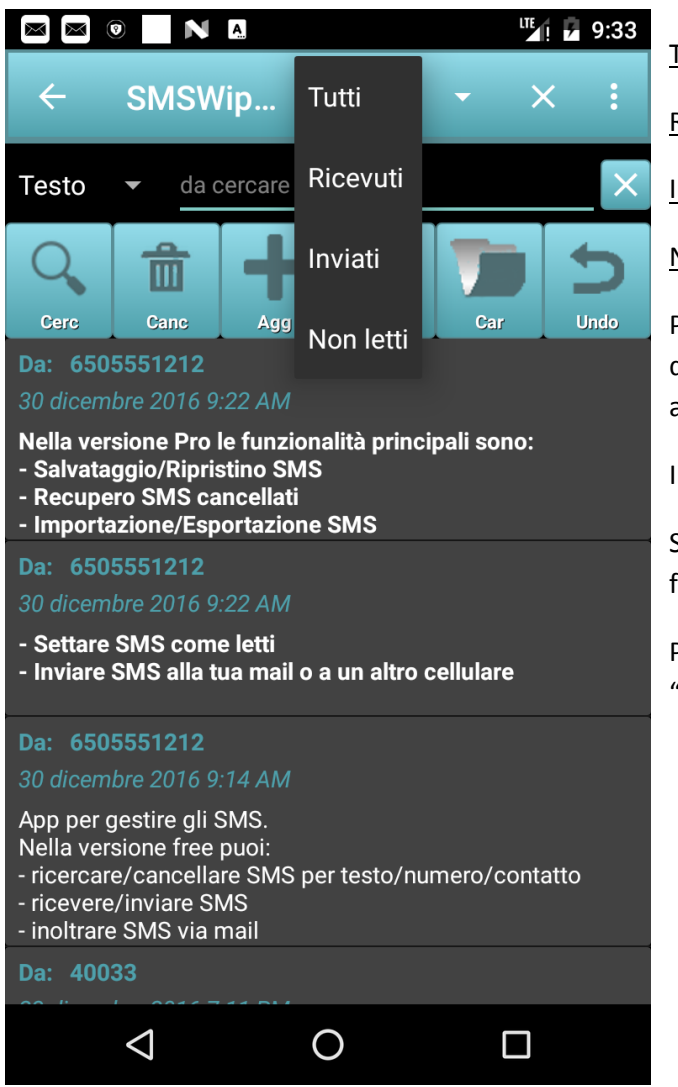

Tutti: tutti gli SMS: ricevuti, inviati

Ricevuti: solo gli SMS ricevuti

Inviati: solo gli SMS inviati

Non letti: solo gli SMS non letti

Per ciascuna tipologia puoi inoltre selezionare dalla combo-box sulla sinistra il filtro da applicare.

Il filtro di default è il testo.

Se il campo "Testo da cercare" è vuoto, allora il filtraggio non è applicato.

Per aggiornare la lista degli SMS premi il bottone "Cerca".

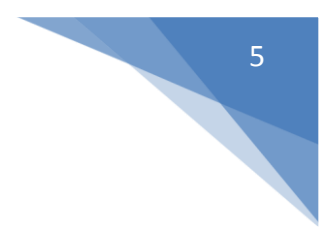

I tipi di filtri che puoi applicare sono: testo, data, numero telefonico e nome contatto.

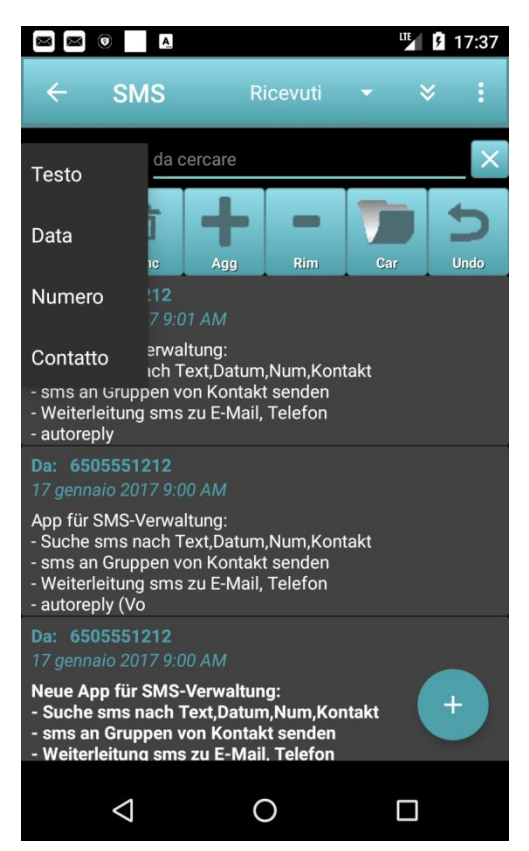

Testo: Filtra tutti gli SMS che contengono nel testo specifiche parole. Scrivi le parole da cercare nel campo "Testo da cercare". Puoi anche caricare le tue parole preferite premendo bottone "Car".

Se vuoi aggiungere le parole che hai digitato nel campo di ricerca, allora premi il bottone "Agg". Per rimuoverle invece premi il bottone "Rim".

Per gestire le tue parole di ricerca preferite premi il bottone "Car" e seleziona una delle parole con un lungo Tap e vedrai un menu contestuale. Vedere la figura sottostante.

Data: Filtra gli SMS per data. Inserisci la data nel campo "testo da cercare". Per esempio, poi scrivere "Marzo 2017" per trovare tutti gli SMS del mese di Marzo. Se scrivi "1 Marzo 2017" ottieni tutti gli SMS di quel giorno, e così via.

Numero: Filtra gli SMS per numero telefonico. Inserisci nel campo "testo da cercare" il numero "55512" per avere tutti gli SMS relative a quel numero.

Contatto: Filtra gli SMS usando il nome del contatto. Verranno selezionati tutti gli SMS che nel campo Da/A contengono il nome che hai scritto.

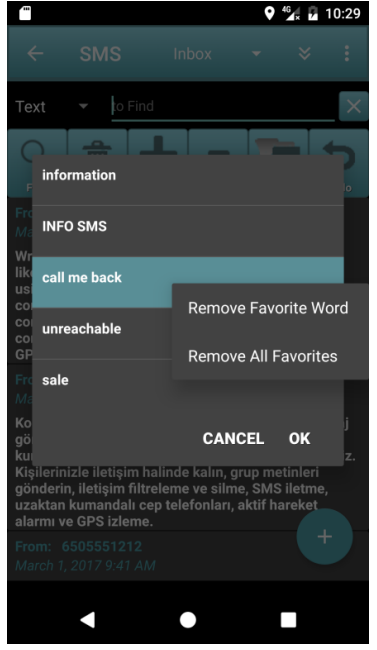

Carica le Parole Preferite – Menu contestuale

Il dialogo appare quando premi il bottone "Car".

Dialogo Principale – Lista SMS

Se premi il bottone "Canc" tutti gli SMS della lista sono cancellati. Ma non ti preoccupare, perché puoi sempre annullare l'operazione premendo il bottone "Undo".

#### **Attenzione:**

E' sempre consigliabile eseguire un backup completo dei tuoi SMS ed esportarlo su un supporto esterno al tuo cellulare, in modo da avere sempre una copia di salvataggio dei tuoi SMS.

#### <span id="page-6-0"></span>**Centro Operativo**

Questo è il dialogo che ti consente di accedere a tutte le funzionalità di SMS Wipe.

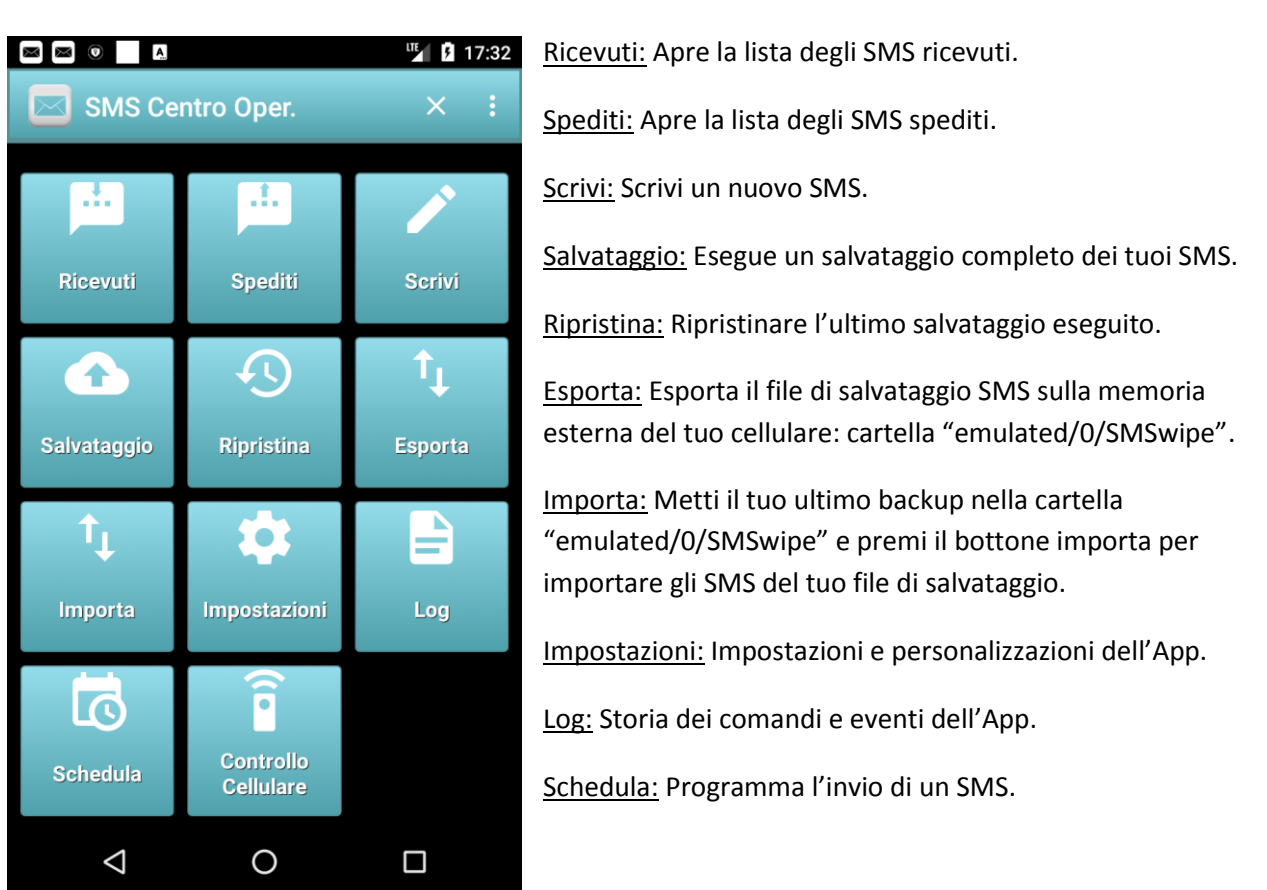

Controllo cellulare: gestisci la lista dei cellulari da controllare remotamente, e accedi al loro pannello di controllo remoto. Questa funzione sarà descritta in dettaglio nei successivi paragrafi.

7

#### <span id="page-7-0"></span>**SCRIVI un nuovo SMS**

Questo dialogo consente di scrivere un nuovo SMS. Tu puoi avere uno o più destinatari, devi solo riempire la lista dei destinatari del messaggio.

![](_page_7_Picture_118.jpeg)

Il pannello ti mostra il numero dei caratteri disponibili per la scrittura del messaggio. Di default il messaggio è di tipo singolo, e può contenere al massimo 160 caratteri. Premendo l'opzione "SMS con più di 160 caratteri" puoi scrivere un messaggio di tipo SMScomposto che può avere una lunghezza massima di 918 caratteri. In questo caso verranno però spediti più SMS per contenere l'intero messaggio. Tieni presente che la maggior parte degli operatori telefonici applica un costo per l'invio di ciascun SMS. Il numero degli SMS effettivamente spediti è mostrato nel dialogo immediatamente dopo il carattere "/" anteceduto dal numero dei caratteri rimanenti. In figura visibile dopo la scritta "776".

Per riempire la lista dei destinatari puoi anche utilizzare le tue liste di destinazione preferite premendo il bottone "Seleziona Gruppo".

Per spedire l'SMS premi il bottone "Invia SMS" oppure l'icona sull'action bar.

Se invece preferisci programmare l'invio, allora premi il bottone "Schedula" così potrai scegliere quando il messaggio dovrà essere inviato.

**Attenzione:** Il tuo operatore telefonico potrebbe applicare dei costi per l'invio di ogni singolo SMS. Controlla il tuo piano tariffario prima di usare l'App.

Per creare una tua nuova lista di destinatari, riempi la lista dei destinatari e premi il bottone "Crea Gruppo". Il dialogo "Crea Gruppo" ti consentirà di modificare la lista dei tuoi destinatari e di salvare il gruppo con un nome per poterlo riutilizzare.

![](_page_8_Picture_1.jpeg)

Il menu contestuale del dialogo "Seleziona gruppo" ti consente di modificare un gruppo, cancellarlo o rimuovere tutti i gruppi creati.

#### Dopo la creazione del gruppo, potrai selezionarlo premendo il bottone "Seleziona Gruppo". In questo modo la lista dei destinatari verrà riempita automaticamente con tutti i destinatari del gruppo selezionato.

Il Dialogo "Seleziona Gruppo":

![](_page_8_Picture_5.jpeg)

# 10

#### <span id="page-9-0"></span>**Impostazioni**

Premendo il bottone "Impostazioni" appare il dialogo delle impostazioni dell'App che ti consente di personalizzare l'App e configurare le sue funzionalità.

Puoi configurare:

- Aspetto
- SMS
- Notifiche
- Inoltro SMS
- Controllo remoto
- Allarme Rilevazione movimento GPS tracking

![](_page_9_Picture_10.jpeg)

#### <span id="page-10-0"></span>**Inoltro SMS via email**

Questa funzionalità consente di inoltrare gli SMS ricevuti a un indirizzo email.

Per eseguire questa funzionalità correttamente è necessario configurare l'account email da usare per l'inoltro.

![](_page_10_Picture_172.jpeg)

Lo Switch "Inoltro sms to email" consente di abilitare/disabilitare questa funzionalità.

Account email: campo che deve contenere il tuo indirizzo email. Ad esempio "[john.smith@gmail.com](mailto:john.smith@gmail.com)".

Server smtp: E' l'indirizzo del Server SMTP. Se utilizzi GMAIL non modificare questo campo.

SMTP port: E' la porta da utilizzare per la comunicazione con il Server. Se usi GMAiL non modificare il campo.

Crittografia: Crittografia di comunicazione usata dal Server. Se usi GMAIL non modificare il campo.

Nome utente: E' il nome utente per l'accesso al Server. Se usi GMAIL coincide con il tuo indirizzo email. Ad esempio "[john.smith@gmail.com](mailto:john.smith@gmail.com)".

Password: E' la password per accedere al Server. Per GMAIL coincide con la password della tua mail personale.

Per finire, se tutti I settaggi inseriti sono corretti premi il bottone "Salva e Verifica i tuoi settaggi". Se la configurazione inserita è esatta dovresti ricevere una mail che conferma la corretta configurazione.

#### Casi d'uso:

- Puoi usare la funzionalità per leggere ovunque I tuoi SMS attraverso la tua mail, anche quando non hai con te il tuo cellulare.
- Puoi installare l'App sul cellulare dei tuoi figli per controllare gli SMS che spediscono e ricevono, il loro credito residuo ed eventuali messaggi che ricevono dagli operatori telefonici.

L'accesso ai settaggi di inoltro può essere protetto da password accedendo ai settaggi relativi all'accesso remoto.

Nel caso dell'utilizzo di GMAIL, se la tua configurazione email è corretta ma non ricevi la mail di attivazione della funzionalità d'inoltro, la causa potrebbe essere dovuta alla configurazione di sicurezza impostata nel tuo account GMAIL.

Per risolvere il problema, prova questa procedura:

Apri GMAIL con il tuo account personale:

Seleziona la voce "Account Personale"

- Seleziona "Accesso e sicurezza" e si aprirà una nuova pagina web.

![](_page_11_Picture_5.jpeg)

- Vai alla fine della pagina e setta "Consenti App meno sicure" su Attivo. In questo modo il problema dovrebbe essere risolto.

Se il problema di configurazione della mail persiste, prova a disabilitare la doppia autenticazione di GMAIL. Per maggiori dettagli fai riferimento alla documentazione Google: <https://www.google.com/safetycenter/everyone/start/gmail/>

**Attenzione:** Questa funzionalità usa alcuni kilobyte di traffico internet per l'invio delle mail. Prima di utilizzare questa funzionalità controlla il tuo profilo tariffario del tuo operatore telefonico per conoscere i costi del traffico internet.

#### <span id="page-12-0"></span>**Inoltro SMS a Telefono Cellulare**

Questa funzionalità consente di inviare gli SMS ricevuti ad un altro telefono cellulare. (Servizio seguimi…)

![](_page_12_Picture_2.jpeg)

Lo switch "Inoltro SMS ad altro cellulare" consente di abilitare/disabilitare questa funzionalità.

Num di tel.: E' il numero di telefono cui saranno inoltrati gli SMS.

Salva e Verifica i tuoi settaggi: Se premi il bottone, un SMS viene inviato al cellulare inserito per l'inoltro, al fine di verificare l'avvenuta configurazione.

#### Casi d'uso:

- se vuoi inoltrare gli SMS ricevuti dal tuo cellulare del lavoro al tuo cellulare privato devi installare questa App sul cellulare del lavoro inserendo come numero di inoltro il tuo cellulare privato. Nella figura il tuo cellulare privato è 650511622.

#### **Attenzione:**

Se abiliti l'inoltro, tieni presente che l'operatore telefonico solitamente applica dei costi per l'invio di ogni SMS. Quindi, prima di attivare la funzionalità, verifica il tuo piano tariffario.

#### <span id="page-13-0"></span>**Auto risposta**

Questa funzionalità ti consente di mandare una risposta automatica agli SMS che ricevi, quando tu sei impossibilitato a farlo.

![](_page_13_Picture_2.jpeg)

Per abilitare l'auto risposta devi premere sullo switch "Abilita/Disabilita risposta automatica".

Messaggio SMS di risposta automatica: E' il messaggio che tu vuoi usare per la risposta automatica. Puoi scrivere il messaggio oppure selezionare uno dei tuoi modelli di messaggio premendo il bottone "Modello di messaggio".

Puoi decidere se rispondere automaticamente a tutti I messaggi ricevuti, o solo a quelli dei contatti presenti nella tua rubrica. Per fare la tua scelta usa la combo-box "Rispondi a".

Tuo numero telefonico: Numero telefonico del tuo cellulare. E' usato per le notifiche email e per evitare un possibile ciclo infinito d'invio e ricezione SMS con te stesso, che potrebbe far interrompere il funzionamento dell'App e causare un invio infinito di SMS.

#### **Attenzione:**

Se abiliti la funzionalità, il tuo cellulare invierà un SMS di risposta ogni volta che ricevi un SMS. La maggior parte degli operatori telefonici applica dei costi all'invio di ogni singolo SMS. Verifica il tuo piano tariffario e i costi per l'invio di ogni SMS prima di attivare l'auto risposta.

#### <span id="page-14-0"></span>**Impostazioni Controllo Remoto**

Questa funzione consente di configurare il cellulare per il controllo remoto da un altro cellulare attraverso gli SMS.

![](_page_14_Picture_2.jpeg)

Switch "Controllo Remoto": consente di abilitare/disabilitare la funzionalità.

Switch "Permessi Fotocam.": consente di abilitare i permessi di utilizzo della fotocamera. Se disabilitato tutti i comandi remoti relativi alla fotocamera falliranno e non potranno essere eseguiti.

Password: Password per eseguire I comandi remoti e il login alle impostazioni di controllo remoto. Di default il suo valore è 0000. La password deve essere di 4 cifre. Per ragioni di sicurezza è consigliabile cambiare la password di default, ad esempio usando lo stesso PIN della SIM.

"Impostazioni di controllo remote protette da password": se la checkbox è abilitata, per accedere alle impostazioni di accesso remoto e d'inoltro email sarà necessario inserire la password di controllo remoto. Inserite un numero telefonico per il recupero della password.

"Spedisci le foto al tuo indirizzo mail": se abilitato riceverai le foto scattate con un commando remoto alla tua mail personale.

#### Casi d'uso:

- se installi SMS Wipe sul cellulare dei tuoi figli, puoi controllare il loro cellulare da remoto. Puoi abilitare la suoneria, nel caso il cellulare sia in modalità silenziosa. Puoi farlo squillare se non ricordi dove lo hai lasciato, anche nel caso sia in modo silenzioso, così da facilitare il suo ritrovamento.
- Puoi scattare una foto sul cellulare remoto e riceverla via email.

**Attenzione**: Se l'opzione "Spedisci le tue foto al tuo indirizzo email" è attiva, l'App consuma alcuni kilobyte per inviare le foto alla tua mail personale. Quindi prima di attivare l'opzione controlla il tuo piano tariffario e i costi del traffico internet applicati dal tuo operatore telefonico. Le foto inviate sono di pochi kilobyte perché a bassa risoluzione.

#### <span id="page-15-0"></span>**Allarme – Rilevazione movimento – GPS tracking**

Questa funzionalità consente di attivare la rilevazione del movimento, l'allarme movimento e la sirena.

![](_page_15_Picture_2.jpeg)

Quando l'allarme è abilitato, la sua attivazione avviene al massimo con la frequenza di 15 secondi. La rilevazione del movimento usa un avanzato algoritmo per consentire di ottenere la massima sensibilità dal sensore movimento del vostro cellulare.

Ovviamente, le performance del sensore dipendono dalla qualità del sensore del vostro cellulare.

Questa funzionalità è stata testata con diversi cellulari: Samsung Note4, Samsung Note2, Samsung Note, Hawei P8 Lite, Samsung Galaxy S5 neo.

In alcuni cellulari quando il display è spento e sono in stato di standby, il sensore viene disattivato e non funziona. Questo non è un errore di Android, ma un bug/scelta del costruttore del cellulare. Per questa ragione SMS Wipe ha un'opzione per avere il display sempre acceso, da abilitare al bisogno.

L'appendice A del manuale contiene la lista dei cellulari che supportano la funzionalità anche con il display spento, e quelli che invece non la supportano.

![](_page_15_Picture_8.jpeg)

Rilevazione del movimento: E' lo switch che consente di abilitare o disabilitare la rilevazione del movimento. Quando è attivo, l'opzione "Esegui calibrazione" diventa attiva.

Allarme: Questo switch consente di abilitare e disabilitare l'allarme. Quando è abilitato e viene rilevato un movimento, la schermata di allarme compare sul display.

Se i permessi della fotocamera sono stati concessi, allora in automatico viene scatta una foto usando la fotocamera posteriore. Si attiva il flash due volte per segnalare la condizione di Allarme.

Se la tua mail è configurata correttamente (vedi dialogo inoltro email), una mail viene spedita per segnalare l'avvenuto allarme.

Sirena: Se lo switch sirena è attivo, un suono di sirena è emesso durante l'allarme.

Per avere le migliori prestazioni del sensore di movimento del tuo cellulare, premi il bottone "Esegui auto calibrazione" ogni volta che attivi l'allarme. In caso contrario potresti avere dei falsi allarmi.

![](_page_16_Picture_1.jpeg)

Quando il processo di auto calibrazione è avviato, non muovere il cellulare ma lascialo fermo sulla superficie scelta. L'operazione può essere ripetuta più volte per migliorare la sensibilità. Il controllo del suo movimento tiene conto dell'accelerazione di gravità. Quindi un differente posizionamento del cellulare richiede una nuova auto calibrazione che dura pochi secondi.

Per aumentare ulteriormente la sensibilità puoi anche rimuovere eventuali cover del tuo cellulare.

#### Casi d'uso:

I test eseguiti con il cellulare Samsung Note 4 e Note 1 sono stati molto interessanti. Il sensore di questi cellulari ha un'ottima sensibilità e rileva anche le più lievi vibrazioni della superficie su cui il cellulare è posato.

Con un cellulare con un buon sensore tu puoi impiegarlo per:

- Rilevazione terremoti: metti il cellulare orizzontale su una superficie sensibile ai movimenti del terreno e il tuo cellulare ti avviserà se è in corso un terremoto. Può essere un uso davvero utile e salvavita per chi vive in zone con frequenti terremoti.
- Sicurezza: metti il cellulare sopra un oggetto, libri e documenti che non vuoi che nessuno tocchi. Se qualcuno prova a muovere o alzare anche di poco il cellulare per sfilare o prendere libri/documenti, il cellulare si mette a suonare attivando la sirena.
- Contro il furto: metti il cellulare dentro la tua borsa e attiva l'allarme. Se qualcuno muoverà la tua borsa, il cellulare suonerà.

I casi d'uso sono molteplici, tu devi solo settare opportunamente la sensibilità ed eseguire la calibrazione in base alle superfici e all'applicazione che ne vuoi fare.

Tracciamento GPS (GPS Tracking): Abilitando questa funzionalità, avendo preventivamente acceso il GPS, tutte le tue variazioni di posizioni sono salvate in un file: "emulated/0/SMSwipe/GpsTracing.csv". Spostando il file sul computer puoi visualizzarlo con Microsoft Excel o Open Office. Inoltre puoi utilizzarlo per importare le tue posizioni su "Google Maps". Per la procedura d'import delle posizioni, fai riferimento alle istruzioni pubblicate nel sito Google.

**Attenzione**: Se l'opzione "Spedisci ogni cambiamento di posizione via email" è attiva, l'App consumerà alcuni kilobyte per inviare le mail sulla posizione. Prima di attivare l'opzione controlla il tuo piano tariffario e i costi del tuo operatore telefonico per la navigazione internet.

#### <span id="page-17-0"></span>**Schedula**

Programma quando inviare I tuoi SMS.

![](_page_17_Picture_143.jpeg)

Premi il bottone "Schedula" nel Centro Operativo.

Appare il dialogo "Schedula SMS" che mostra la lista degli SMS programmati per l'invio.

Premendo sopra uno degli SMS programmati con un lungo tap, appare il menu contestuale che consente di modificare, cancellare o inviare immediatamente l'SMS programmato.

Premendo invece il pulsante "+" tu puoi creare un nuovo SMS programmato.

Quando un SMS programmato viene spedito, esso scompare dalla lista degli SMS programmati.

#### Premendo il bottone "+" appare il dialogo per la composizione dell'SMS programmato.

![](_page_17_Picture_9.jpeg)

Schedula: Quando questo bottone è premuto, il dialogo per la scelta del giorno e dell'ora della programmazione viene aperto. Dopo aver effettuato la tua scelta del giorno e dell'ora, per salvare e chiudere il dialogo premi il tasto di conferma.

Salva: Salva il nuovo SMS programmato. Il nuovo SMS comparirà nella lista degli SMS programmati.

![](_page_17_Picture_12.jpeg)

18

#### <span id="page-18-0"></span>**Controllo Cellulari**

Questa funzionalità consente di gestire la lista dei cellulari da controllare.

![](_page_18_Picture_2.jpeg)

Il primo elemento della lista è "Tuo telefono", che consente di accedere al pannello di controllo del tuo cellulare locale. Premendo su questo elemento accedi al pannello di controllo per eseguire I comandi in locale.

Premi sull'icona "+" nella action bar per creare un nuovo controllo remoto.

Compare il dialogo sulla destra "Controllo Remoto Cellulare" per consentire l'inserimento dei dati del telefono da controllare.

![](_page_18_Picture_134.jpeg)

Num. Di tel.: Questo campo deve contenere il numero telefonico del cellulare da controllare e su cui deve essere installato SMS Wipe.

Password (4 cifre): Password di controllo remoto configurata sul telefono da controllare remoto. Nell'esempio in figura il telefono da controllare ha come numero telefonico: 6505556789. In questo telefono è stata installata SMS Wipe e configurata con una password di controllo remoto uguale a "1234".

Descrizione: Contiene una breve descrizione relativa al cellulare remoto.

#### <span id="page-19-0"></span>**Pannello di controllo remoto**

![](_page_19_Picture_1.jpeg)

Suoneria: Questo commando consente di far squillare il telefono, anche se si trova in modalità silenziosa.

Abilita suono: Abilita il suono nel cellulare remoto.

Attiva Vibrazione: Abilita la modalità vibrazione nel cellulare remoto.

Accendi Torcia: Accende il Flash in modalità torcia.

Spegni Torcia: Spegne la torcia.

Scatta: Scatta una foto con la fotocamera posteriore del cellulare.

Scatto frontale: Scatta una foto usando la fotocamera frontale del cellulare.

Chiama: Esegui una chiamata con il cellulare remoto verso il numero telefonico da te inserito.

Posizione GPS: Ottieni la posizione GPS del cellulare remoto. Ottieni la posizione aggiornata solo se il cellulare remoto ha il GPS abilitato.

Attiva Rilevazione: Attiva la rilevazione del movimento.

Disattiva Rilevazione: Disattiva la rilevazione del movimento.

Attiva Allarme: Abilita l'Allarme in caso di rilevazione di movimento.

Disattiva Allarme: Disabilita la rilevazione dell'Allarme.

Questi comandi possono essere eseguiti da qualsiasi telefono cellulare verso un cellulare dove è installata l'app SMS Wipe. Per inviare i comandi non è necessario avere SMS Wipe installato, ma solo poter scrivere degli SMS (con un opportuno formato) verso il cellulare da comandare. Ovviamente il cellulare da comandare deve aver SMS Wipe installata. Inoltre per poterlo comandare bisogna conoscere il numero di cellulare e la password di controllo remoto.

Nel prossimo paragrafo sarà spiegata la formattazione degli SMS da utilizzare per comandare un cellulare da remoto via SMS.

**Attenzione:** Per l'esecuzione di ogni comando remoto è necessario l'invio di un SMS. Controlla i costi per l'invio di ogni SMS che il tuo operatore telefonico applica, prima di usare la funzionalità.

20

#### <span id="page-20-0"></span>**Formattazione SMS**

Per eseguire un comando remoto con un semplice SMS, tu devi spedire un SMS al cellulare da comandare con un preciso contenuto. Nei prossimi paragrafi è spiegata la formattazione degli SMS per ogni tipo di commando.

Comando Suoneria – Codice Comando 100

Il contenuto dell'SMS è:

#100#1234#

100 è il codice comando per la suoneria.

1234 è il PIN configurato sul cellulare remoto.

Attiva Suono – Codice Comando 101

Il contenuto dell'SMS è:

#101#1234#

101 è il codice comando per l'attivazione del suono.

1234 è il PIN configurato sul cellulare remoto.

Attiva Vibrazione – Codice Comando 102

Il contenuto dell'SMS è:

#102#1234#

102 è il codice comando per la disattivazione del suono e l'attivazione della Vibrazione.

1234 è il PIN configurato sul cellulare remoto.

Accendi Torcia – Codice Comando 105

Il contenuto dell'SMS è:

#105#1234#

105 è il codice comando per l'accensione della torcia.

1234 è il PIN configurato sul cellulare remoto.

![](_page_21_Figure_0.jpeg)

#### Spegni Torcia – Codice Comando 106

Il contenuto dell'SMS è:

#### #106#1234#

106 è il codice comando per lo spegnimento della torcia.

1234 è il PIN configurato sul cellulare remoto.

#### Scatta – Codice Comando 110

Il contenuto dell'SMS è:

#### #110#1234#

110 è il codice comando per lo scatto della foto con fotocamera posteriore.

1234 è il PIN configurato sul cellulare remoto.

Se la tua mail è configurata correttamente, riceverai una mail con allegato la foto scattata.

#### Scatto Frontale – Codice Comando 111

Il contenuto dell'SMS è:

#### #111#1234#

111 è il codice comando per lo scatto della foto con fotocamera frontale.

1234 è il PIN configurato sul cellulare remoto.

Se la tua mail è configurata correttamente, riceverai una mail con allegato la foto scattata.

Chiama – Codice Comando 115

Il contenuto dell'SMS è:

#### #115#1234#+000000000000#

115 è il codice comando per eseguire la chiamata.

1234 è il PIN configurato sul cellulare remoto.

+000000000000 è il numero che il cellulare remoto chiamerà.

![](_page_22_Figure_0.jpeg)

#### Posizione GPS – Codice Comando 120

Il contenuto dell'SMS è:

#### #120#1234#

120 è il codice comando per ottenere la posizione GPS del cellulare remoto.

1234 è il PIN configurato sul cellulare remoto.

Se la tua mail è configurata correttamente riceverai una mail con le coordinate GPS del cellulare remoto.

Rilevazione Movimento – Codice Comando 130

Il contenuto dell'SMS è:

#130#1234#X#

130 è il codice comando per la rilevazione del movimento.

1234 è il PIN configurato sul cellulare remoto.

X è il numero che deve valere 1/0:

- Se X=0 la Rilevazione del movimento viene disattivata sul cellulare remoto
- Se X=1 la Rilevazione del movimento viene attivata sul cellulare remoto

Esempio: scrivi un SMS al numero 6505556789 (il cellulare remoto ha SMSwipe installato, ha numero telefonico 650555689 e password per accesso remoto=1234) con contenuto: #130#1234#1#

In questo modo abiliti la rilevazione del movimento sul cellulare remoto.

![](_page_23_Figure_0.jpeg)

Allarme – Codice Comando 131

Il contenuto dell'SMS è:

#131#1234#X#

131 è il codice comando per l'Allarme.

1234 è il PIN configurato sul cellulare remoto.

X è il numero di abilitazione che deve valere 1/0:

- se X=0 l'allarme viene disattivato sul cellulare remoto.
- se X=1 l'allarme viene attivato sul cellulare remoto.

#### <span id="page-23-0"></span>**Codici SMS**

Come alternativa al "Pannello di controllo Remoto", tu puoi spedire un comando remoto via SMS premendo il bottone "codici" nel dialogo di composizione degli SMS. Per facilitare la composizione del SMS di comando, nel dialogo "codici" hai i modelli di formato degli SMS per tipo di comando. Devi solo modificare: PIN, password, numero di abilitazione e il comando è pronto per l'invio.

![](_page_23_Picture_11.jpeg)

![](_page_23_Figure_12.jpeg)

#### <span id="page-24-0"></span>**APPENDIX A -**

#### <span id="page-24-1"></span>**Telefoni cellulari, Tablets che hanno il sensore di movimento attivo con display spento**

#### <span id="page-24-2"></span>**Dispositivi supportati**

- Acer Iconia A500 comment from George below
- Acer Liquid MT comment from Rendón below
- Asus EEE Pad Transformer (v4.0) own testing
- Google (LG) Nexus 4 Comments below from DesmoDavid, H31vry5, Mobo, Michael and Fernando. Bjørn Ivar Knudsen commented that it doesn't work, but he seems outnumbered.
- Google (LG) Nexus 5 Comment below from Romain Guidoux.
- Google Nexus 7 Comment below from Michael
- HTC Droid Incredible 2 (v2.2.1) <http://code.google.com/p/android/issues/detail?id=11028#c52>
- HTC Sensation (v4.0) [Stack Overflow](http://stackoverflow.com/questions/9982433/android-accelerometers-not-working-when-screen-is-turned-off#comment12756894_9982433)
- HTC Sensation 4G (v2.3.3) <http://code.google.com/p/android/issues/detail?id=11028#c51>
- Lenovo A2010 comment from ladipro
- Lenovo A60 (sort of) comment from ravemir below
- Lenovo A820 (MTK chipset) comment from Llondru below. But another comment from Mark claims that it doesn't work.
- Lenovo S820 comment from aanz below.
- LG Optimus 3D (P920) comment from Arthur
- LG Revolution (v2.2.2) <http://code.google.com/p/android/issues/detail?id=11028#c52>
- Motorola Cliq (v1.5) <http://code.google.com/p/android/issues/detail?id=3708#c13> and (v2.2.2) <http://code.google.com/p/android/issues/detail?id=11028#c51>
- Motorola Droid 3 (v2.3.4) <http://code.google.com/p/android/issues/detail?id=11028#c52>
- Motorola Droid Pro (v2.2.1) <http://code.google.com/p/android/issues/detail?id=11028#c52>
- Nexus One (v2.2) [http://stackoverflow.com/questions/2143102/accelerometer-stops](http://stackoverflow.com/questions/2143102/accelerometer-stops-delivering-samples-when-the-screen-is-off-on-droid-nexus-one#comment3408300_2893700)[deliverin...](http://stackoverflow.com/questions/2143102/accelerometer-stops-delivering-samples-when-the-screen-is-off-on-droid-nexus-one#comment3408300_2893700)
- Samsung Captivate [Stack Overflow](http://stackoverflow.com/questions/9982433/android-accelerometers-not-working-when-screen-is-turned-off#comment13310872_9982433)
- Samsung Charge (v2.2.1) <http://code.google.com/p/android/issues/detail?id=11028#c52>
- Samsung Exhibit 4G (v2.3.3) <http://code.google.com/p/android/issues/detail?id=11028#c51>
- Samsung Galaxy Express (v4.2.2) comment from Miguel below. However, arie aardvarken comments that only the Express 2 works, not the version 1.
- Samsung Galaxy Nexus (v4.2.1 and 4.3) Comment from Fernando below
- Samsung Galaxy S -

(v2.2.1) <http://code.google.com/p/android/issues/detail?id=3708#c276> and [http://code.goo](http://code.google.com/p/android/issues/detail?id=11028#c51) [gle.com/p/android/issues/detail?id=11028#c51,](http://code.google.com/p/android/issues/detail?id=11028#c51) but see also claims that it doesn't work: <http://code.google.com/p/android/issues/detail?id=3708#c186> and [http://code.google](http://code.google.com/p/android/issues/detail?id=11028#c21) [.com/p/android/issues/detail?id=11028#c21](http://code.google.com/p/android/issues/detail?id=11028#c21)

- Samsung Galaxy S2 Plus (cyanogenmod 11 v4.4.2) (note that S2 is in not working list) -Comment from below Thomas K below.
- Samsung Galaxy S3 (v4.0) own testing
- Samsung Galaxy S4 comment from Steve below. Disputed by Ahmed Moharram who says "It is not working on Samsung S4 I9500 with KitKat."
- Samsung Galaxy S4 Mini comment from Roberto.
- Samsung Galaxy S5 comment from Miranda below.
- Samsung Galaxy S5 Mini comment from Roberto.
- Samsung Galaxy Tab (v2.2) <http://code.google.com/p/android/issues/detail?id=11028#c51>
- Samsung Galaxy W comment from Roberto below.
- Samsung Galaxy XCover comment from Arthur.
- Samsung Galaxy XCover 2 comment from Roberto.
- Samsung Next Turbo S5570 comment from Roberto below.
- Samsung Note 3 comment from Nathan below.
- Samsung Sidekick (v2.2.1) <http://code.google.com/p/android/issues/detail?id=11028#c51>
- Sony Xperia S (v2.3.7) own testing
- $\bullet$  Sony Xperia X10 (v2.1, see v2.3 below) <http://code.google.com/p/android/issues/detail?id=3708#c273>
- T-Mobile Comet (v2.2) <http://code.google.com/p/android/issues/detail?id=11028#c51>
- T-Mobile MyTouch 4G Slide (v2.3.4) <http://code.google.com/p/android/issues/detail?id=11028#c51>
- Verizon 4G LTE (v2.2.2) <http://code.google.com/p/android/issues/detail?id=11028#c52>

#### <span id="page-25-0"></span>**Telefoni cellulari, Tablet che hanno il sensore di movimento disattivo con display spento**

#### <span id="page-25-1"></span>**Dispositivi non supportati**

- Alcatel Move <http://code.google.com/p/android/issues/detail?id=3708#c276>
- Archos 101 tablet comment from brans below.
- Asus Fonepad 7 comment from mhiou below.
- Asus Memo Pad 7 HD comment from Bii.
- Fairphone 1 comment from Christian Majenz.
- Google Nexus One (v2.1) [http://stackoverflow.com/questions/2143102/accelerometer](http://stackoverflow.com/questions/2143102/accelerometer-stops-delivering-samples-when-the-screen-is-off-on-droid-nexus-one)[stops-deliverin...](http://stackoverflow.com/questions/2143102/accelerometer-stops-delivering-samples-when-the-screen-is-off-on-droid-nexus-one) and [http://groups.google.com/group/android](http://groups.google.com/group/android-developers/browse_thread/thread/80f12fcda93211e5#msg_e5602b3bf5ec25e0)[developers/browse\\_thread/thread/8...](http://groups.google.com/group/android-developers/browse_thread/thread/80f12fcda93211e5#msg_e5602b3bf5ec25e0) (no version specified)
- Google Nexus 6 comment from Paul Mohr
- HTC Aria (v2.1) <http://code.google.com/p/android/issues/detail?id=3708#c178>
- HTC Desire (v2.2) [http://stackoverflow.com/questions/6323757/how-to-keep-my](http://stackoverflow.com/questions/6323757/how-to-keep-my-accelerometer-awake-with-screen-off)[accelerometer-...](http://stackoverflow.com/questions/6323757/how-to-keep-my-accelerometer-awake-with-screen-off) and [http://groups.google.com/group/android](http://groups.google.com/group/android-developers/browse_thread/thread/80f12fcda93211e5#b6f0b689baae6a26)[developers/browse\\_thread/thread/8...](http://groups.google.com/group/android-developers/browse_thread/thread/80f12fcda93211e5#b6f0b689baae6a26) and [http://code.google.com/p/android/issues/detail?](http://code.google.com/p/android/issues/detail?id=3708#c284) [id=3708#c284](http://code.google.com/p/android/issues/detail?id=3708#c284) and many more.
- HTC Desire HD <http://code.google.com/p/android/issues/detail?id=11028#c25>
- HTC Desire S comment from raduz&co below
- HTC Desire Z <http://code.google.com/p/android/issues/detail?id=3708#c247>
- HTC Droid Eris (v2.1) [http://stackoverflow.com/questions/2143102/accelerometer-stops](http://stackoverflow.com/questions/2143102/accelerometer-stops-delivering-samples-when-the-screen-is-off-on-droid-nexus-one/4009963#4009963)[deliverin...](http://stackoverflow.com/questions/2143102/accelerometer-stops-delivering-samples-when-the-screen-is-off-on-droid-nexus-one/4009963#4009963)
- HTC Droid Incredible <http://code.google.com/p/android/issues/detail?id=3708#c136>
- HTC Evo [http://stackoverflow.com/questions/2143102/accelerometer-stops-deliverin...](http://stackoverflow.com/questions/2143102/accelerometer-stops-delivering-samples-when-the-screen-is-off-on-droid-nexus-one/8158204#8158204)
- HTC Evo 4G (v2.2) <http://code.google.com/p/android/issues/detail?id=11028#c8> and [http://code.google.com/](http://code.google.com/p/android/issues/detail?id=3708#c282) [p/android/issues/detail?id=3708#c282](http://code.google.com/p/android/issues/detail?id=3708#c282)
- HTC G1 [http://code.google.com/p/android/issues/detail?id=3708.](http://code.google.com/p/android/issues/detail?id=3708) Apparently it worked once, see [http://groups.google.com/group/android-developers/browse\\_thread/thread/8...](http://groups.google.com/group/android-developers/browse_thread/thread/80f12fcda93211e5#msg_e5602b3bf5ec25e0)
- HTC Hero <http://code.google.com/p/android/issues/detail?id=3708#c199> and lots more
- HTC Incredible <http://code.google.com/p/android/issues/detail?id=3708#c251>
- $\bullet$  HTC Legend (v2.2) <http://code.google.com/p/android/issues/detail?id=3708#c275> and [http://code.google.com](http://code.google.com/p/android/issues/detail?id=3708#c237) [/p/android/issues/detail?id=3708#c237](http://code.google.com/p/android/issues/detail?id=3708#c237)
- HTC Magic [http://code.google.com/p/android/issues/detail?id=3708.](http://code.google.com/p/android/issues/detail?id=3708) Apparently it worked once, see <http://code.google.com/p/android/issues/detail?id=3708#c106>
- HTC One-M8 According to arnon's comment below, "Sensors sample period on HTC One\_M8 increased to more than 600msec as soon as the screen is turned off". So I guess that means that technically it works, but it is pretty useless for most applications.
- HTC One-S comment from Amod below
- HTC Rezound <http://code.google.com/p/android/issues/detail?id=11028#c70>
- HTC Tattoo <http://code.google.com/p/android/issues/detail?id=3708#c60>
- HTC Thunderbolt (v2.2.1) <http://code.google.com/p/android/issues/detail?id=11028#c52>
- Huawei Ascend g300 Comment from E-Mud below
- Huawei Sonc U8650 (v2.3.3) <http://code.google.com/p/android/issues/detail?id=11028#c64>
- Lenovo a3000 Ideatab comment from raduz&co below.
- Lenovo a369i comment from Thanh Cong below.
- Lenovo s820 comment from aanz below.
- Lenovo K900 comment from Nathan below.
- LG G100 Smartwatch comment from chris.
- LG Optimus 2X (v2.3.4) <http://code.google.com/p/android/issues/detail?id=11028#c65>
- LG Optimus Chic E720 (v2.2) <http://code.google.com/p/android/issues/detail?id=11028#c45>
- LG Optimus L5 II (aka LG-E460) (v4.1.2) anonymous comment.
- LG Optimus S anonymous comment below
- LG Optimus T (v2.2) <http://code.google.com/p/android/issues/detail?id=11028#c51>
- LG P970 comment from brans below.
- LG P990 [Stack Overflow](http://stackoverflow.com/questions/9982433/android-accelerometers-not-working-when-screen-is-turned-off)
- LG Phoenix <http://code.google.com/p/android/issues/detail?id=11028#c55>
- Mediasonic MTP-710 comment from bent below.
- Motorola Atrix 4G (v2.3.4) <http://code.google.com/p/android/issues/detail?id=11028#c69>
- Motorola Atrix MB860 (v2.2.2) <http://code.google.com/p/android/issues/detail?id=3708#c286>
- Motorola Droid (v2.0.1) [http://stackoverflow.com/questions/2143102/accelerometer-stops](http://stackoverflow.com/questions/2143102/accelerometer-stops-delivering-samples-when-the-screen-is-off-on-droid-nexus-one)[deliverin...](http://stackoverflow.com/questions/2143102/accelerometer-stops-delivering-samples-when-the-screen-is-off-on-droid-nexus-one)
- Motorola Droid X2 (v2.3.3) <http://code.google.com/p/android/issues/detail?id=3708#c274>
- Motorola Milestone (v2.1) <http://code.google.com/p/android/issues/detail?id=11028#c7>
- Motorola Photon 4G MB855 a.k.a. "ELECTRIFY" Anonymous comment below
- Motorola Razr Maxx (xt910) comment from Mehdi below
- Motorola Razri comment from Destal below
- Samsung Galaxy Ace (GT-S5830) comment from Chuong
- Samsung Galaxy Ace 2 (v2.3.6) own testing
- Samsung Galaxy Ace 3 comment from Miranda below
- Samsung Galaxy Mini (v2.3) own testing
- Samsung Galaxy Note Comment below from ish
- Samsung Galaxy Note 2 Comment below from Reese. But Tino comments "Galaxy note 2 work with ditto note 3 rom with android 4.4.2. Today, with liquidsmooth and android 4.4.4 not work."
- Samsung Galaxy S Duos Comment below from Sohhla
- Samsung Galaxy S2 (cyanogenmod 11 v4.4.2) (note that S2 plus is in working list) Comment from below Thomas K below.
- Samsung Galaxy Xcover 2 Comment from Anton Moberg below

28

- Samsung Moment <http://code.google.com/p/android/issues/detail?id=3708#c56>
- Sharp IS01 <http://code.google.com/p/android/issues/detail?id=3708#c183>
- Sharp Lynx <http://code.google.com/p/android/issues/detail?id=3708#c183>
- Sony Xperia  $X10$  (v2.3, see v2.1 above) <http://code.google.com/p/android/issues/detail?id=3708#c273>
- T-Mobile 2X (v2.3.3) <http://code.google.com/p/android/issues/detail?id=11028#c51>
- T-Mobile G-Slate (v3.0.1) <http://code.google.com/p/android/issues/detail?id=11028#c51>
- T-Mobile G1 <http://code.google.com/p/android/issues/detail?id=11028#c7>
- T-Mobile MyTouch 3G Slide <http://code.google.com/p/android/issues/detail?id=3708#c196>
- ZTE Z667T (aka Zinger) comment from ladipro

#### <span id="page-28-0"></span>**APPENDIX B – SMS Wipe Free: Elenco funzionalità limitate**

L'approccio usato dalla ZAMAX Production è di produrre App sempre senza pubblicità. Essendo lo sviluppo delle App oneroso, molti mesi di lavoro, noi abbiamo bisogno del vostro supporto per continuare i futuri sviluppi e coprire i costi di produzione.

La ragione di questa scelta è semplice. Molte volte le persone hanno installato app con pubblicità, e spesso cliccando sopra ad esse hanno pagato dei servizi involontariamente. Questo errore capita ancora più sovente se il cellulare è in mano ad un bambino.

Inoltre, le pubblicità riempiono il nostro display con annunci a volte non graditi.

Sul Google Play Store sono pubblicate due versioni dell'App SMS Wipe:

- Versione Free: con tutte le funzionalità di base attive, ma con alcune funzionalità aggiuntive limitate.
- Version Pro: con tutte le funzionalità attive

![](_page_29_Figure_0.jpeg)

#### <span id="page-29-0"></span>**SWM Wipe Versione Free – Limitazioni**

Salvataggio e Ripristino: disabilitato Importazione e Esportazione: disabilitato Comandi Remoti: Per demo possono essere eseguiti 5 volte. Dialogo Controllo cellulari: E' possibile aggiungere solo un cellulare da controllare. Spedizione SMS: Il numero di destinatari è al massimo 2. Rilevazione Movimento: Per demo è attivabile 5 volte. GPS Tracking: Per demo è attivabile 5 volte. Login con password al dialogo delle impostazioni remote: disabilitato. Dialogo Lista SMS: Puoi cancellare solo 2 SMS alla volta. Inoltro SMS: Per demo puoi inoltrare 4 SMS alla tua mail. Autorisposta: Per demo puoi spedire 5 messaggi di auto risposta. Inoltro a cellulare: Per demo puoi inoltrare un massimo di 5 SMS ad un altro cellulare. Programmazione SMS: Puoi programmare al massimo 2 SMS alla volta.

Se interessati, per cortesia comprate l'app e supportate i future sviluppi e gli sforzi fatti per realizzarla.

Ogni vostro suggerimento sarà apprezzato e tenuto in considerazione per migliorare l'applicazione.

Grazie!

![](_page_30_Picture_0.jpeg)

#### <span id="page-30-0"></span>**APPENDIX C – Permessi richiesti da SMS Wipe**

I permessi richiesti dall'app per funzionare sono i seguenti:

Identità

Accounts sul tuo dispositivo

Usato per controllare il tuo numero di cellulare e evitare infiniti loop nel funzionamento dell'app.

![](_page_30_Picture_6.jpeg)

- Trovare un contatto sul dispositivo
- Leggere I tuoi contatti
- Modificare I tuoi contatti

Usato per compilare il campo destinazione degli SMS usando la rubrica del tuo cellulare.

![](_page_30_Picture_11.jpeg)

Posizione approssimata

Usato per la funzionalità di GPS tracking.

![](_page_30_Picture_14.jpeg)

- Leggere SMS (SMS or MMS)
- Ricevere SMS (SMS)
- Spedire SMS
- Editare SMS

Usato per gestire gli SMS.

#### **t**Telefono

- Eseguire chiamate
- Leggere lo stato del telefono

Usato per chiamare il mittente di un SMS, oppure per eseguire il commando di chiamata remota.

![](_page_31_Picture_0.jpeg)

## Foto/Media/File

- Leggere Usb
- Modificare o cancellare il contenuto memoria USB

Usato per salvare il file di tracciamento delle posizioni, I file di salvataggio degli SMS e le foto scattate con il comando di scatto remoto.

Storage

Leggere modificare il contenuto della memoria

Usato per salvare il file di tracciamento delle posizioni, I file di salvataggio degli SMS e le foto scattate con il comando di scatto remoto.

![](_page_31_Picture_8.jpeg)

Device ID & call information

• read phone status and identity

Controllare lo stato del cellulare per rilevare le condizioni di stand-by, schermo spento, ecc.. utili per la gestione del sensore di movimento.

![](_page_31_Picture_12.jpeg)

- variazione dei settaggi di sistema (display)
- Accesso a Internet
- Settaggi audio
- **Google Play license check**

Usati per la gestione delle licenze, Accesso Internet per l'invio delle mail, per attivare il suono della sirena, spedire mail per la notifica dell'allarme e il comando di scatto remoto.

![](_page_31_Picture_18.jpeg)

Permessi Fotocamera

Scattare foto

Usato per scattare le foto remotamente, per accendere il flash in modalità torcia.

#### <span id="page-32-0"></span>**APPENDIX D – Privacy e termini legali**

#### <span id="page-32-1"></span>**Privacy Policy**

In questa sezione si descrivono le modalità di gestione dell'APP per quanto riguarda il trattamento dei dati personali raccolti da parte dell'utente. I dati saranno raccolti e trattati secondo Raccomandazione numero 2/2001, adottato il 17 maggio 2001 dalle autorità europee per la protezione dei dati personali, al fine di individuare i requisiti minimi comuni per la raccolta di dati personali all'interno dell'Unione europea. Inoltre, la presente raccomandazione fornisce informazioni aggiuntive in materia, ai sensi dell'articolo 13 del Decreto Legge del 30 giugno 2003 numero 196 - Codex, in materia di protezione dei dati personali. La proprietà e le responsabilità in materia di trattamento dei dati personali Zamax Production ha la proprietà di trattamento dei dati personali. I dati personali dell'utente non sono condivisi con altri individui, ma utilizzati solo per eseguire l'applicazione correttamente, e per gestire gli errori ed eventi dell'App. I dati saranno trattati mediante strumenti e con modalità che assicurano la privacy e la sicurezza dei dati, in conformità alle disposizioni del Decreto Legge del 30 giugno 2003 numero 196. Nel caso in cui l'utente decida di utilizzare l'App, in qualsiasi modo, lui/lei si assumerà la responsabilità totale e completa di tale azione. Il proprietario si terrà innocuo per la gestione strumentale, di conseguenza i dati a detta comunicazione o diffusione. Zamax Production dichiara il suo impegno a mantenere e controllare tutti i dati raccolti automaticamente dall'App o volontariamente forniti dall'Utente in modo e con misure adeguate, al fine di ridurre al minimo tutti i rischi relativi alla distruzione, perdita, accesso non autorizzato, non consentito o un uso improprio della suddetti dati per gli obiettivi che non sono coerenti con lo scopo originale della raccolta. Gestione dei dati al di fuori dell'Unione europea di cui agli articoli 43 e 44 del Decreto Legge del 30 giugno 2003 numero 196, e articoli 25 e 26 alla direttiva 95/46 / CE del Parlamento europeo e del Consiglio, datata 24 ottobre, 1995 personale gestione dei dati può avvenire in un paese che non è membro dell'Unione europea solo se detto paese terzo in grado di garantire un adeguato livello di protezione e sicurezza. Per questo motivo, Zamax Production garantisce una produzione di servizi da fornitori conformi ai protocolli di protezione per la sicurezza dei dati, come ad esempio "Safe Harbor", vale a dire, un accordo bilaterale tra UE e USA che definisce regole sicure e condivise per il trasferimento dei dati personali a società con sede negli Stati Uniti. Con l'installazione dell'App si accettano pienamente le condizioni qui esposte. In caso contrario disinstallare l'app dal vostro telefono mobile.

#### <span id="page-33-0"></span>**Condizioni legali**

Zamax Production non è responsabile per un uso illegale dell'App.

Zamax Production non è responsabile per la perdita di dati, malfunzionamenti o qualsiasi tipo di danni derivanti dall'uso o abuso di questa applicazione.

Utilizzando questa applicazione, l'utente accetta questi termini.

Utilizzando i servizi o software l'utente accetta i termini della privacy.

Zamax Production è l'unico proprietario di tutti i diritti, titoli e interessi nei servizi e software. Ci riserviamo tutti i diritti non concessi sotto questi termini.

Si consiglia di continuare a eseguire il backup dei dati del telefono cellulare regolarmente, in modo da avere sempre un backup dei vostri dati.

L'utente è responsabile per tutte le attività che si verificano tramite questa applicazione.

Il software, contenuti e l'utilizzo del Software, sono soggetti alle leggi internazionali, restrizioni e regolamenti che possono governare l'importazione, l'esportazione, e l'uso del software e contenuti. L'utente si impegna a rispettare tutte le leggi, restrizioni e regolamenti.

Possiamo modificare questi termini o eventuali termini aggiuntivi che si applicano al Software, per esempio, riflettere le modifiche alla legge o modifiche al nostro software. Si dovrebbe guardare i termini regolarmente. Pubblicheremo notifica di modifiche a questi termini in questo manuale e nel sito web "https://smswipe.wordpress.com/". Pubblicheremo avviso di termini aggiuntivi modificati nel software applicabile. Continuando ad utilizzare il Software dopo che le revisioni entreranno in vigore, l'utente accetta di essere vincolato dai termini rivisti.

Rispettiamo i diritti di proprietà intellettuale degli altri e ci aspettiamo che i nostri utenti facciano lo stesso.